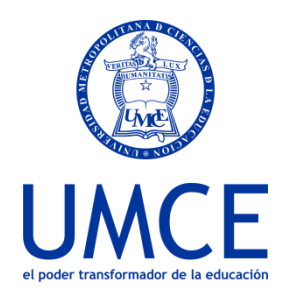

## ¿Cómo cambiar el Alias?

## **Pasos a seguir**

- **1.** Ingresa a **https://ucampus.umce.cl** (como lo haces habitualmente)
- **2.** Accede al perfil, haciendo un click

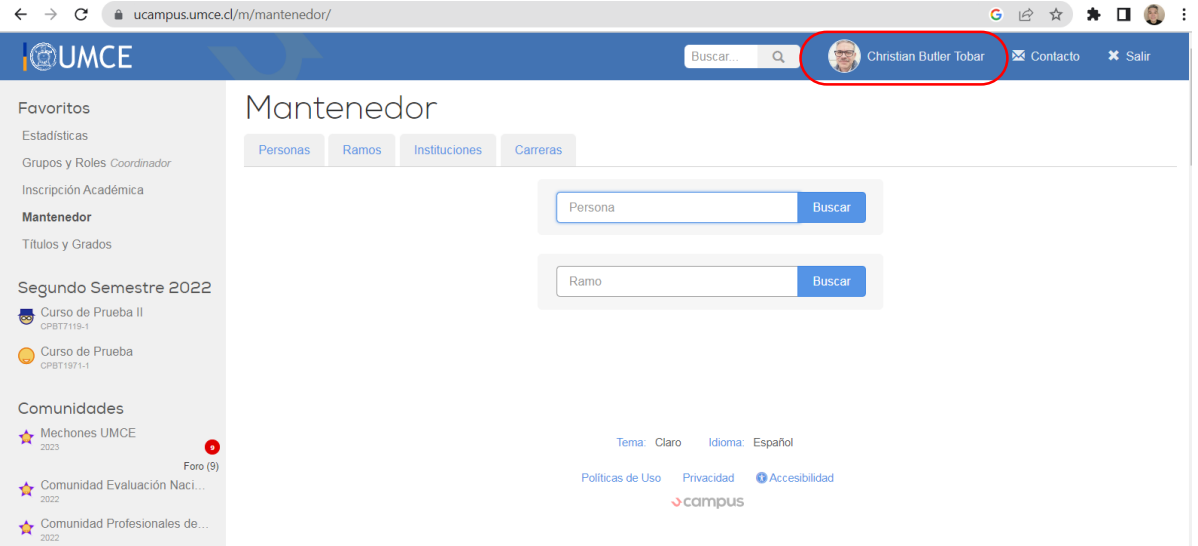

## **3.** Donde dice Alias, ahí lo cambias

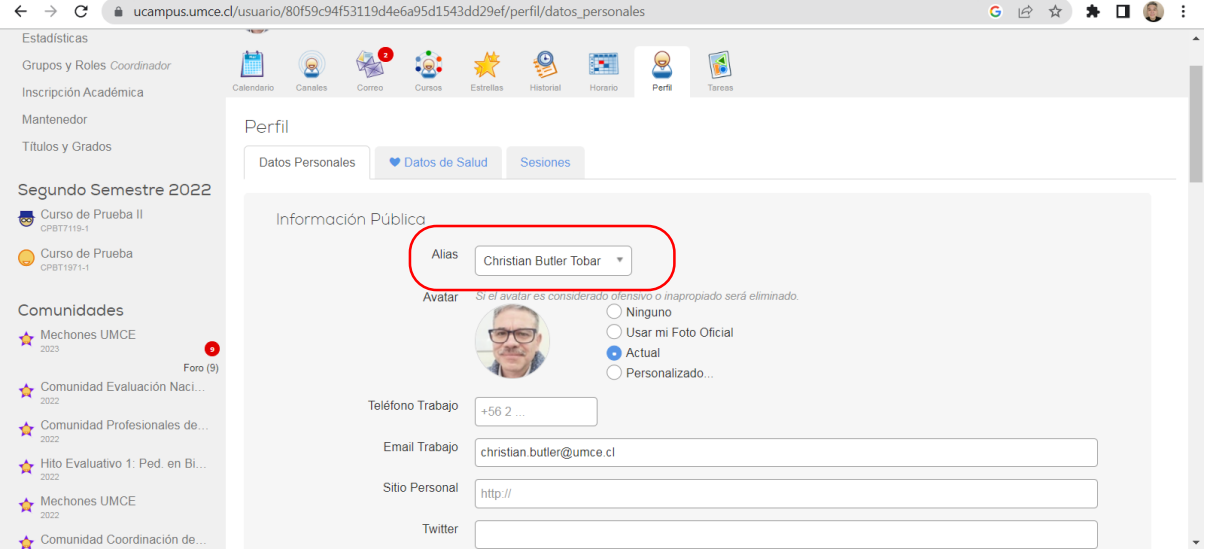

**Dirección de Docencia Unidad de Procesos de Gestión Académica** 

**23 de mayo 2023**

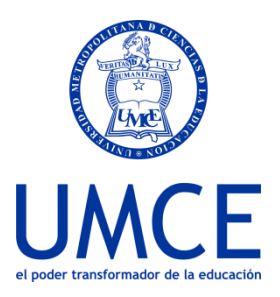

## **4.** No olvides siempre guardar. De lo contrario no se realizará el cambio

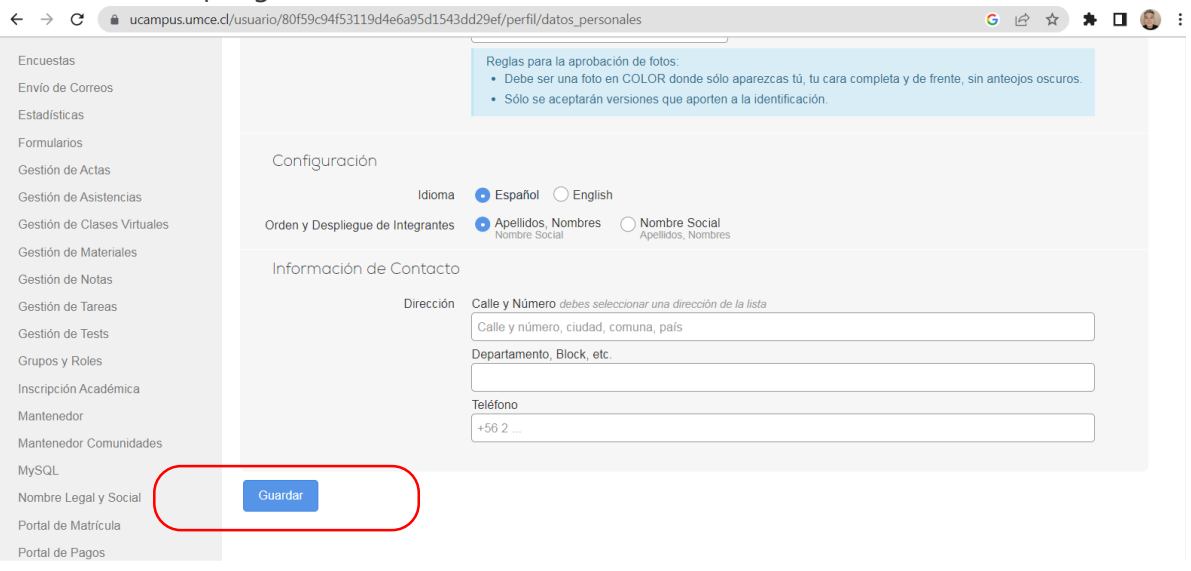

**Debes saber que:** 

• En caso de dudas o consultas puedes comunicarte con [ayuda@ucampus.cl](mailto:ayuda@ucampus.cl)

**Dirección de Docencia Unidad de Procesos de Gestión Académica** 

**23 de mayo 2023**